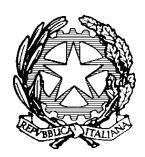

#### **TRIBUNALE DI LIVORNO CANCELLERIA VOLONTARIA GIURISDIZIONE VIA DE LARDEREL, 88 PIANO TERZO TEL. 0586/252200**

# **DOCUMENTI NECESSARI PER ACCETTAZIONE CON BENEFICIO DI INVENTARIO**

- 1) CERTIFICATO DI MORTE (IN ORIGINALE)
- 2) CERTIFICATO DI ULTIMA RESIDENZA IN VITA DEL DEFUNTO (IN ORIGINALE)
- 3) ATTESTAZIONE DEL VERSAMENTO DI  $\epsilon$  294,00 da effettuarsi presso uno sportello bancario o postale . **Il pagamento dovrà essere effettuato in giornata solo dopo la compilazione dell' atto con l' indicazione del numero del fascicolo con MOD F24 (FAC SIMILE VERRA' CONSEGNATO DALLA CANCELLERIA**)
- 4) FOTOCOPIA CARTA DI IDENTITA' E CODICE FISCALE DEL DICHIARANTE
- 5) FOTOCOPIA CARTA DI IDENTITA' E CODICE FISCALE DEL DEFUNTO
- 6) FOTOCOPIA CARTA DI IDENTITA' E CODICE FISCALE DEL MINORE QUALORA L'ACCETTAZIONE E' EFFETTUATA IN NOME E PER CONTO DELLO STESSO
- 7) COPIA AUTENTICA DEL TESTAMENTO
- 8) 1 MARCA DA BOLLO DA  $\epsilon$  16,00 (PER L'ORIGINALE CHE RIMANE DEPOSITATO PRESSO L'UFFICIO)
- 9) PER INOLTRARE LA COPIA AUTENTICA PER USO TRASCRIZIONE ALLA CONSERVATORIA PORTARE:
	- 1 MARCA DA BOLLO DA  $\in$  16,00,;
	- RICEVUTA DEL PAGAMENTO TELEMATICO DI  $\epsilon$  11,80 PER DIRITTI DI COPIA (VEDERE ISTRUZIONI ALLEGATE)
- 10) COPIA AUTENTICA DEL PROVVEDIMENTO DEL GIUDICE TUTELARE CHE AUTORIZZA IL GENITORE AD ACCETTARE IN NOME E PER CONTO DEL MINORE

**(**per i diritti di copia vedere le istruzioni allegate)

Importi: 11,80  $\epsilon$  (per copia da ritirare dopo cinque giorni dalla richiesta) oppure di 35,40 (per ritiro con urgenza)

# **N.B. SI PREGA DI VENIRE MUNITI DI TUTTI I DOCUMENTI SOPRA INDICATI, IN MANCANZA LA CANCELLERIA NON PROCEDERA' ALLA STESURA DELL'ATTO.**

Si precisa che, l'inventario (autorizzato dal Giudice, con istanza da depositare in cancelleria, dovrà essere completato nei tre mesi successivi alla data della dichiarazione di accettazione, salvo proroga concessa dal Giudice ex art. 487 c.p.c.

# PAGAMENTI TELEMATICI DI SOGGETTI PRIVATI

sul google chrome digitare PST GIUSTIZIA [\(https://pst.giustizia.it/\)](https://pst.giustizia.it/)

CLICCARE "SERVIZI"

 $\bullet$ 

 andare su "**Pagamenti online tramite pagoPA - utenti non registrati" – accedi [\(Portale Servizi](https://servizipst.giustizia.it/PST/it/pagopa.wp)  [Telematici. Pagamenti pagoPA \(giustizia.it\)\)](https://servizipst.giustizia.it/PST/it/pagopa.wp)**

 IN BASSO CLICCARE "ALTRI PAGAMENTI" [\(https://servizipst.giustizia.it/PST/it/pagopa\\_altripag.wp\)](https://servizipst.giustizia.it/PST/it/pagopa_altripag.wp)

 IN ALTO CLICCARE "NUOVO PAGAMENTO" [\(Portale Servizi Telematici. Richiesta di](https://servizipst.giustizia.it/PST/it/pagopa_nuovarich.wp)  [pagamento \(giustizia.it\)\)](https://servizipst.giustizia.it/PST/it/pagopa_nuovarich.wp)

- Si apre una pagina da compilare
- È sufficiente compilare:
- TIPOLOGIA (contributo unificato e/o diritti di cancelleria)
- DISTRETTO **FIRENZE**
- UFFICIO GIUDIZIARIO **TRIBUNALE ORDINARIO-LIVORNO**
- NOME E COGNOME
- CODICE FISCALE

 IMPORTO (spuntare la casella "**Contributo unificato**" e, se dovuto, fleggare la casella "**Diritti di cancelleria**")

### CAUSALE

- CODICE CRIPTO
- CLICCARE **GENERA AVVISO**
- CLICCARE **SCARICA AVVISO**.
- EFFETTUARE il salvataggio on line oppure STAMPARE l'avviso generato
- Recarsi all'ufficio postale o bancario o anche al tabaccaio per effettuare il pagamento.

La parte dovrà depositare in cancelleria la ricevuta di pagamento **UNITAMENTE** 

**ALL'AVVISO DI PAGAMENTO generato dal programma** (atti necessari per la bruciatura).